Manuel **B'UTILISATION** 

**BLUE** 

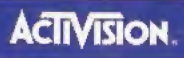

**IGER** 

#### **AVERTISSEMENTS: A lire avant d'utiliser la console Sega Dreamcast.**

#### **ATTENTION**

Tous les utilisateurs de la console Sega Dreamcast doivent lire le mode d'emploi du logiciel et de la console avant de les utiliser. Il est recommandé à un adulté de lire les manuels avec fe(s) mineur(s) qui utilisera(ont) la console Sega Dreamcast.

#### **AVERTISSEMENT SUR L'EPILEPSIE**

Certaines personnes sont susceptibles de faire des crises d'épilepsie comportant, le cas échéant, des pertes de conscience, à la vue, notamment, de certains types de stimulations lumineuses fortes, comme des programmes de télévision ou des jeux vidéo. Ces pertes de conscience peuvent se produire alors même que la personne n'a pas d'antécédent médical ou n'a jamais été sujette à des crises d'épilepsie.

Si vous-même ou un membre de votre famille avez déjà présenté les symptômes liés à l'épilepsie (crise ou perte de conscience) en présence de stimulations lumineuses, consultez votre médecin avant toute utilisation de la console Sega Dreamcast. Les parents se doivent également d'être particulièrement attentifs à leurs enfants lorsqu'ils jouent avec des jeux vidéo. Si le joueur présente un des symptômes suivants : vertige, trouble de la vision, contraction des veux ou des muscles, trouble de l'orientation, mouvement involontaire ou convulsion, perte momentanée de conscience, IL DOIT IMMEDIATEMENT CESSER DE JOUER ET CONSULTER UN MEDECIN.

Pour réduire le risque de voir survenir ces symptômes, le joueur doit respecter les règles de sécurité préconisées dans le cadre de l'utilisation de la console Sega Dreamcast.

- · Jouez à une distance raisonnable de l'écran de télévision (entre 1,5 et 2 mètres), c'est-à-dire aussi loin que le permet le cordon de raccordement.
- · Evitez de jouer si vous êtes fatigué ou si vous manquez de sommeil.
- \* Assurez-vous que la pièce dans laquelle vous jouez est bien éclairée.
- . En cours d'utilisation, faites des pauses de 10 à 20 minutes toutes les heures, afin de bien reposer vos yeux, votre cou, vos bras et vos doigts, ce qui vous permettra de continuer à jouer confortablement.

#### PRECAUTIONS D'EMPLOI

Pour éviter les dommages personnels et matériels ainsi que les dysfonctionnements du produit, suivez les instructions suivantes :

- · Assurez-vous que le disque ne tourne plus au moment où vous voulez le retirer.
- . Le GD-ROM Sega Dreamcast a été conçu pour une utilisation exclusive sur la console de jeu Sega Dreamcast. Ne tentez pas de l'utiliser sur un autre système que la console Sega Dreamcast, et en particulier dans un lecteur de CD-ROM.
- · Protégez votre disque des traces de doigts et de la poussière.
- · Evitez de plier votre disque. Sa surface ne doit comporter ni traces de doigts, ni rayures.
- · N'essayez pas d'agrandir l'anneau central du disque. Ne tentez pas d'utiliser un disque fendu, altéré ou réparé avec de la bande adhésive.
- · N'écrivez pas et ne collez rien sur la surface du disque.
- · Conservez votre disque dans son emballage d'origine et entreposez-le à température ambiante, à l'abri de l'humidité.
- · N'exposez pas le disque à une lumière trop forte et ne le laissez pas à proximité d'une source de chaleur.
- . Pour nettoyer votre disque, utilisez une solution nettoyante pour lentilles et un chiffon doux et sec. Essuyez-le avec précaution en partant du centre et en allant vers le bord. Ne jamais utiliser de produits chimiques (comme le benzene) ou de dissolvants pour peinture.

#### AVERTISSEMENT CONCERNANT LA TELEVISIÓN

Les images fixes, comme toutes les images, sont susceptibles d'endommager le tube en marquant le phosphore. L'usage répêté ou prolongé de jeux vidéo sur des télévisions à grand écran est déconseillé.

#### UTILISATION DU SYSTEME DE JEUX VIDEO SEGA DREAMCAST

Ce GD-Rom a été conçu pour être utilisé avec la console Sega Dreamcast. N'essayez pas d'utiliser le GD-Rom sur un autre système, et en particulier sur un lecteur de CD-ROM. En effet, cela pourrait endommager le casque et / ou les enceintes. La licence de ce jeu porte exclusivement sur l'usage domestique sur la console Sega Dreamcast. Toute copie, reproduction, redistribution ou représentation dans un lieu public sont expressément interdites.

Les personnages et événements représentés dans ce jeu sont purement fictifs. Toute similitude avec des personnes existantes ou ayant existé serait pure coïncidence.

Nerchd avoir acher *- Hye - mille , pa*in see a <sub>r</sub>adh<sup>3</sup>egy da chuaish a finir gale instants pour te familiariser avec ce manuel avant de joue

### able bes mat<u>ieres</u>

ถาเลกออร นั้น an arthur Spart **SILK'S YOU** 

Le jeu nécessite une carte mémoire Visual Memory pour le stockage des données enregistrées. Chaque partie enregistrée occupe quatre blocs de mémoire.

# L'ÎLe aux pinosaures

Une météorite géante s'écrase sur la péninsule du Yucatan. L'écosystème est détruit et l'hiver nucléaire provoque la disparition des dinosaures.

En l'an 2000 après J.-C., 65 millions d'années plus tard, un tremblement de terre de grande magnitude frappe Mexico. L'onde de choc est telle que toute la région est touchée.

Des profondeurs de l'océan, à proximité de la péninsule du Yucafan, une île encore inconnue émerge à la surface de l'eau. Au sommet se trouve un cratère immense, né de l'impact de la météorite. Les autorités américaines et mexicaines la baptisent "île aux Dinosaures". Une équipe de scientifiques est dépêchée sur place.

Les recherches, classées top secrètes, durent 17 ans. Pendant ce temps, une ville est édifiée et un groupe de hiotechitologie est fondé. Celui-ci devient très vite le centre ». économique de l'île.

Eliot Ballade, membre de l'unité d'élite de l'ESER, une équipe de sauvetage en mer, passe ses vacances sur un bateau au large de "L'île aux Dinosaures". Jusqu'au jour où une météorite tombe du ciel et entoure l'île toute entière d'un mystérieux dâme d'énergie. Le dôme s'étend, se rapprochant d'Eliot à une vitesse vertigineuse. Peu de temps après, une nuée de volatiles s'attaque au bateau, forçant Eliot à sauter par-dessus bord.

Plusieurs heures plus tard, Eliot se réveille sur "l'île aux Dinosaures". L'est ainsi que débute l'aventure qui va changer sa vie...

# commanoes ou jeu

Blue Stinger est un jeu à un seul joueur. Avant d'allumer ta console Sega Dreamcast, vérifie que la manette de jeu Sega Dreamcast est inseree dans 1e port de commande A. Au cours de la partie, tu peux jouer le personnage d'Eliot ou de Ocgs. Certaines commandes fonctionnent de manière légèrement différente selon le personnage choisi.

Zoom avant sur carte Tirer avec l'arme sélectionnée Deplacer le personnage (gauche, droite, avant, arrièrel Afficher le terminal d'accis portable Zoom arriere sur la carte Contrôle manuel de la caméra Tirer avec une arme sélectionnée Coups de pied et coops de poing avec une arme de poing. Appuyer plusieurs fois pour les combos Bouton Annuler. Pour faire nager Eliot lorsqu'il est dans I'eau. Valider le choix / Reqarder I'objet, Monter à une échelle / Escalader un obstacle

Remarque: pour retourner à l'écran d'accueil à tout moment du jeu, appuie simultanément sur A, B, X, Y et le bouton Start. Cela permettra de réinitialiser le jeu et d'afficher l'écran d'accueiL

Me touche jamais le stick analogique ni memo les boutons analogiques <sup>G</sup> et <sup>D</sup> pendant la mise sous tension de la console Sega Dreamcast. En effet, cela risquerait d'interrompre la procédure d'initialisation de la manette et de provoquer des dysfonctionnements.

### contrôle ou péplacement

Pour déplacer fon personnage dans une direction, il suffit d'orienter le stick analogique dans cette direction. La vitesse de deplacement du personnage depend de la pression que tu exerces sur le stick. Tu peux également déplacer ton personnage à I'aide de la croix directionnelie. To peux "puusser" certains objets en te collant à eux et en te déplacant.

#### interaction

E E E E

Appuie sur le bouton <sup>A</sup> pour interaqir avec un objet qui se trouve en face de toi. Pense a otiliser le bouton <sup>A</sup> ebaque fois que tu rencontres un objet susceptible d'etre manipulé. Le mode d'interaction varie en Function du type d'objet. Le bouton <sup>A</sup> te permet de récupérer et d'utiliser des objets, d'ouvrir des portes, d'actionner des panneaux de contrôle, d'escalader des echelfes, de monter des escaliers et d'eFfectoer toutes sortes d'attians.

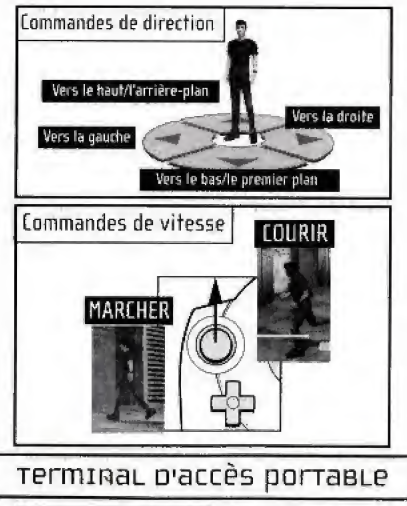

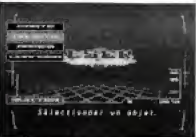

Appuie sur le bouton Start pour afficher le terminal d'accès portable, Les

instructions d'utilisation du terminal se trouvent aux pages 12 et <sup>13</sup> du present manuel. Appuie à nouveau sur le bouton Start pour revenir à la partie en cours.

Remarque: Blue Stinger est incompatible avec toute autre manette de jeu. L'utilisation de manettes incompatibles est exclue de la garantie,

# comroLer Eliot

Eliot peut utilizer des armes de courte ou de longue portée.

# ATTaque pe Longue portée.

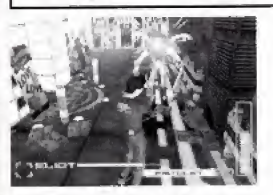

Bouton analogique Le bouton analogique D te permet de Faire feu avec I'arme de longue portee sélectionnée, Lorsque le chargeur est vide, appuie à nouveau sur la gâchette droite pour retharger I'arme.

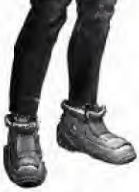

Contente-toi de pointer I'arme dans la direction de l'ennemi, la visée s'effectue automatiquement.

# Nager

### Bouton <sup>B</sup>

Si tu appuies sur le bouton <sup>B</sup> alors qu'Eliot est dans l'eau, il se met à nager. Utilise le stick analogique pour diriger Eliot pendant qu'il nage. Lorsqu'il commence a manquer d'air, appuie sur le bouton <sup>B</sup> |en relachant le stick] pour qu'it remonte a la surface.

### ATTAQUE DE COUITE portée

| 朝田 神天

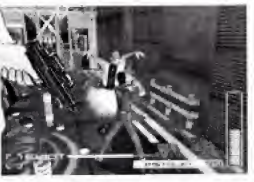

Bouton <sup>X</sup> Le bouton X te permet d'utiliser I'arme de courte portee selectionnee. En Pabsence d'arme de courte portee, Eliot utilise ses poings. Chaque arme ofFre un ensemble de configurations d'attaque, chacune étant contrdlee par le bouton X.

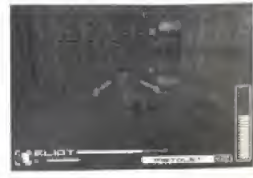

# contrôler pogs

Contrairement a Eliot, Dogs ne peut manier qu'une seule arme à la fois. II compense ce désavantage par ses excellentes qualités défensives.

# ATTaque

朝鮮 神魂

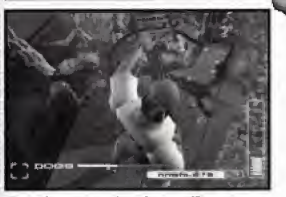

Bouton analogique 0 Appuie sur le bouton analogique <sup>D</sup> pour utiliser ton arme. Si Dogs n'a pas encore d'arme, il sera incapable d'attaquer. Il existe deux types d'armes ; les armes de courte portée et les armes de lonque portée.

#### ommaqe Max

Certains adversaires sont plus vulnérables à certaines armes qu'a d'autres. Lorsqu'un ennemi est doublement blesse par une arme, il degage une lumière rouge, Dans ce cas, il est vivement recommandé de se souvenir de quelle arme il s'agit, pour pouvoir l'utiliser la prochaine fois que tu rencontres un ennemi de ce type.

### pérense

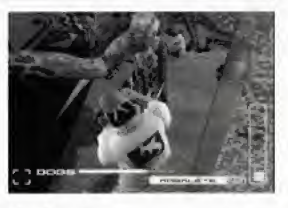

### Bouton <sup>X</sup>

Appuie sur le bouton <sup>X</sup> pour te deFendre des attaques ennemies. Note hien que ton système de défense n'est pas inFailtible. Tu ne sortiras pas indemne de toutes les attaques meme si tu te defends, II t'arrivera aussi de pâtir de tes mouvements de defense.

# pémarrer une partie

### Menu principal.

Appuie sur le bouton Start dans l'écran d'accueil pour afficher le menu principal. Utilise les boutons directionnels Haut et Bas pour circuler dans le menu, puis appuie sur le bouton <sup>A</sup> ou Start pour continuer.

#### NOuveLie pame

[hoisis cette option pour commoncer une partie. Au debut de la partie, tu ne peux jouer qu'Eliot. Au-delà d'un certain point, tu pourras passer et repasser d'Eliot à Dogs aussi souvent que tu le souhaites.

#### cnarqer pame

Cette option te permet de reprendre une partie precedemment enregistrée au point où tu l'avais laissée. Sélectionne le logement contenant la carte mémoire VM que tu souhaites utiliser, puis appuie sur le bouton A. Selectionne ensuite le fithier de la partie voulue, et appuie à nouveau sur le bouton A. Appuie une dernière fois sur le bouton A pour confirmer

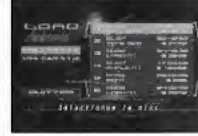

医骨骨骨

#### oprions

Le menu Options te permet de modifier ies parametres de jeu. Utilise les boutons directionnels Haut et Bas pour selectionner I'element a modifier. Tu peux faire defiler les paramètres d'un élément sélectionné à l'aide des boutons directionnels Gauche et Droite. Pour revenir au menu principal, selectionne Quitter au appuie sur le bouton Start.

Difficulté - Choisis le niveau de difficulté voulu. s a Son - Choisis un son de qualité mono ou stéréo.

# OB|ecTif du jeu

### Ta Mission

コート・コード

Ta mission consiste à résoudre le mystère de l'île aux Dinosaures. Utilise les différentes qualités d'Eliot et de Dogs pour explorer cette île et découvrir un à un ses secrets. Chaque mission annexe que tu accompliras levera une partis du mystere de I'Tie aux Dlnosaures.

#### Le Terminal placcès portable

Janine King envoie réqulièrement des messages à Eliot sur son terminal d'accès portable ESER. Lorsqu'un message arrive, appuie sur le bouton Start pour en prendre connaissance.

### partie terminée

Chaque fois qua tu es vlctime d'une attaque de monstre, tu perds des points d'energie. Lorsque le niveau d'energie de Dogs ou d'Eiliot atteint zéro, la partie se termine, et tu reviens à l'écran d'accueil.

#### Missions annexes SHaMe\*\*"—\*

<sup>A</sup> mesure gue tu progresses dans ta mission, tu te trouves dans des situations ou tu as I'occasion de sauver quelqu'un ou d'efFectuer d'une tâche précise. Si tu réussis, tu peux être récompensé par une nouvelle<br>arme ou un nouvel objet. Mais si tu échoues, la partie se poursuit normalement. Les missions annexes n'ont pas d'incidence sur le suoces de la mission principale.

Remarque: certaines dates apparaissant au cours du jeu correspondent à la convention americaine d'afFichage des dates. Par exemple, le 24 octobre peut s'ecrire 1024 et non 2410,

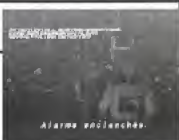

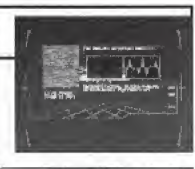

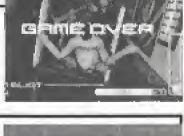

# ecran pe jeu

### Indicateurs principaux

**Cartouches restantes Energie** 

**Chargeurs restants** 

Voici l'écran de jeu de base de Blue Stinger. Les barres d'état disparaissent pendant les scènes cinématiques ; ton personnage est alors contrôlé par l'ordinateur.

| 朝田 南朝

### Autres Informations

 $\overline{10}$ 

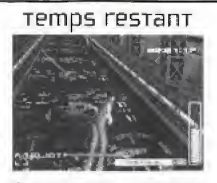

Au cours des missions annexes qui imposent une limite de temps, le temps qu'il te reste pour terminer la mission s'affiche dans le coin supérieur droit de l'écran.

#### energie de cennemi

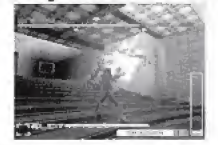

Certains des ennemis les plus puissants qu'il te faudra affronter possèdent leur propre barre de santé, affichée dans la partie supérieure de l'écran.

### INDICATEURS SECONDAIRES

| 朝命| 神見

Outre la barre d'état de santé, différentes barres d'état apparaissent à l'écran au cours de la partie. L'icône affichée dans le coin inférieur gauche de l'écran identifie la fonction des barres d'état secondaires.

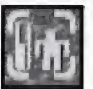

#### Température corporeLLe

Lorsque tu pénètres dans un endroit très chaud ou très froid, une barre indiquant la température de ton corps s'affiche à l'écran. Tu ne peux supporter les températures extrêmes que quelques instants avant de commencer à

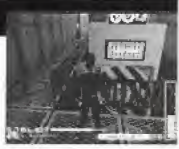

perdre de points d'énergie. Si tu restes trop longtemps dans un environnement extrême, tu perds réqulièrement des points d'énergie (comme l'indique la barre de température) et ce jusqu'à ce que reviennes dans une zone où les conditions de température sont normales.

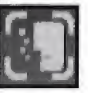

### oxygènomètre

L'oxygènomètre mesure la quantité d'air qu'il reste dans tes poumons. Il s'affiche lorsque tu nages sous l'eau. Lorsque tu commences à manquer d'air sous l'eau, tu perds très rapidement tes points d'énergie. Remonte à la surface pour reprendre fon souffle.

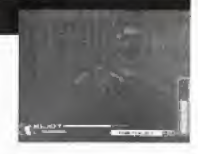

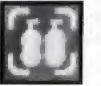

#### masque à oxygène

Si tu disposes d'un masque à oxygène, ton personnage l'utilisera automatiquement en cas de nécessité. La barre d'état du masque à oxygène indique la quantité d'oxygène restante dans le masque. Lorsque le masque a épuisé sa réserve d'oxygène, tu dois le recharger avant de l'utiliser à nouveau.

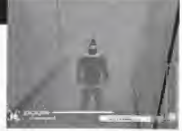

# I UTiLiser Le TerminaL praccès portable

### uécran ou terminal.

Tout membre de l'ESER est équipé d'un terminal d'accès portable. Il te permet de sélectionner différentes armes et objets, ainsi que de changer de personnage.

Appuie sur le bouton Start pour acceder au terminal. Bans le menu principal, selectionne ur sous-memi, puis appuie sur le bouton A, Pour revenir au menu précédent, appuie sur le bouton B ou sélectionne Retour, Pour revenir directement à la partie, appuie sur le bouton Start.

### **CARTE**

Le terminal dispose d'un système de cartographie automatique qui te permet de savoir instantanément où tu te trouves et quel chemin tu as parcouru. Des kiosques d'information interactifs répartis dans toute l'île te fourniront des cartes gratuites et téléchargeables des environs.

Utilise les boutons directionnels Haut et Bas pour sélectionner la partie de l'île que tu veux afficher, puis appuie sur le bouton A pour obtenir la carte de la région. Pour un gros plan d'une zone particulière de Pile, selectionne la zone, puis appuie sur le bouton A. Dans ces gros plans, les zones gue tu as deja explorées apparaissent en vert ; les autres en bleu. Les zones où tu te trouves sont en rouge,

 $\sim$   $\sim$  1

1WflHitmThTMTKWiinifluorum

## **OBJETS**

Tu peux vérifier le contenu de ton inventaire dans le menu Objets. Sélectionne Energie ou Autre, puis l'objet que tu veux utiliser. Les objets classés dans Energle te permettent de recuperer de I'energie et d'ameliorer ton etat de sante. Les autres objets interviennent à certains moments de la partie. Pour une description de chaque nouvel objet de l'inventaire, sélectionne l'objet puis Infos.

### ARME5

| ゴードス

Le menu Armes te permet de sélectionner une nouvelle arme pour chaque personnage, Commence par choisir le personnage dont tu veux changer l'arme, puis sélectionne l'arme que tu souhaites utiliser. Pour plus d'informations sur une arme particulière, sélectionne Infos.

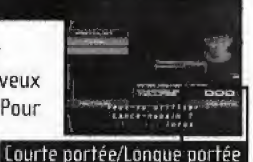

#### Passer d'une arme de courte portée à une arme de longue portée et inversement

Eliot peut utiliser à la fois une arme de courte portée et une arme de longue portée. Dogs ne peut utiliser qu'un seul type d'arme à la fois. Pour afficher alternativement la liste des armes de courte ou de longue portée, sélectionne l'icône des armes de courte ou de longue portée située dans le coin inférieur droit de l'écran et appuie sur le bouton A.

### CHANGER DE PERSONNAGE

Tu peux passer du personnage d'Eliot a celui de Dogs et inversement en sélectionnant le personnage de ton choix à l'aide des boutons directionnels Gauche et Droite, puis en appuyant sur le bouton A,

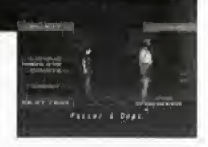

### Eliot ou Dogs

Avant de sélectionner le personnage que tu veux incarner, n'oublie pas que les deux gaillards ne possèdent pas les mêmes qualités:

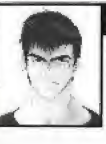

#### Eliot

- \* sait nager
- \* est rapid? et agile.
- \* peut porter a la fois une arme de \*\_> courte portae et une de longue portee

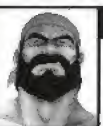

#### **Boas**

- \* pent utiliser des armes plus puissantes qu'Eliot
- \* peut se d^fendre contre les attaques,
- \* est plus robuste

# DISTrIBUTEUrs automatiques

### Argent

Certains de tes ennemis auront de l'argent dans leurs poches. Tu pourras récupérer cet argent qui se répandra sur le sol si tu les bats. L'argent que tu "empoches" ainsi à l'issue d'un combat est crédité sur un compte auquel Eliot et Dogs ont accès.

### ACHETEL DES ALTMES ET DES OBJETS

Tu peux utiliser cet argent pour acheter des boissons ou des aliments énergétiques, des armes ou des objets proposés par les distributeurs automatiques répartis dans toute l'île aux Dinosaures.

Pour utiliser un distributeur, place-toi devant la machine et appuie sur le bouton A. Choisis l'objet qui t'intéresse à l'aide des boutons directionnels Gauche et Droite. Si tu as suffisamment d'argent, appuie sur le bouton A pour acheter l'objet sélectionné. Pour revenir à l'écran de jeu, appuie sur le bouton B ou sélectionne l'option Quitter.

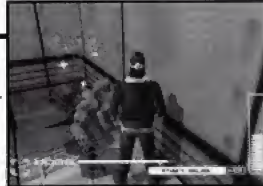

**BUST BIR** 

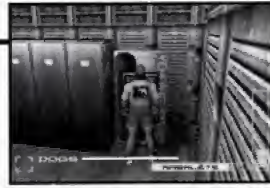

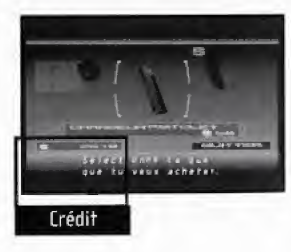

# EnregisTrer La parne

Des machines te permettant d'enregistrer ta position et ta situation actuelle sont disséminées sur l'île aux Dinosaures. Pour enregistrer ta partie, place-toi devant un poste memoire (illustration a droite) et appuie

sur le bouton A, Le menu Enregistrer la partie apparaît à l'écran. Tu peux enregistrer les parties aussi souvent que tu le souhaites, mais tu ne peux pas enregistrer plus de six parties par carte memoire VM.

### Enreqistrer La partie

国語国民

postes mémoire

Sélectionne le port contenant la carte mémoire VM à utiliser, puis appuie sur le bouton A. Sélectionne ensuite le numéro de fichier dans lequel tu veux enregistrer la partle, puls appuie sur le bouton A, Appuie de nouveau sur le bouton <sup>A</sup> pour confirmer ton choix.

## UTiLiser lps carres memoire

• Les fichiers des parties peuvent être enregistrés dans le premier ou le deuxieme port d'extension VM. · Chaque fichier d'enregistrement de partie occupe guatre blocs de memoire sur la carte. Tu peux enregistrer six parties au maximum sur une carte memoire VH. Pendant Tenregistrement d'une partie, ne mets pas la console hors tension, ne retire pas la carte mémoire et ne déconnecte pas la manette. \* Insère Vibration Packs dans la prise de connexion numéro 2.

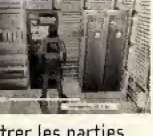

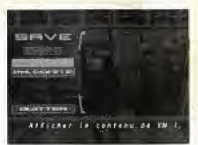

### personnages

#### **ELIOT BALLADE**

C'est le personnage principal de Blue Stinger. Il fait partie de l'équipe C730 de l'ESER, une organisation spécialisée dans le sauvetage en mer. Il a 28 ans, est passionné par son travail et aime par dessus tout secourir les âmes en détresse

### pogs sower

**unst** 

Ancien expert en armes lourdes, il a participé à la première expédition sur l'île aux Dinosaures. A 43 ans, Dogs dirige une affaire de ferry qui retie l'île au continent. Son passé semble hanté d'ohscurs secrets.

### Janine king

Un petit génie de 24 ans, employée à la division Sécurité de la Kimra Corporation. A l'âge de 16 ans, elle était diplômée du MIT. Elle sait tout sur la technologie informatique et connaît parfaitement le système informatique de l'île.

### NeffILIM

L'est une créature mystérieuse, qui ressemble à un ange et qu'Eliot aperçoit<br>de temps en temps au fil de son enquête. Neffilim suit Eliot et l'observe, mais ses intentions sont difficiles à déterminer. Elle rayonne d'une étrange lumière bleutée.

### Armes

#### fusil auTomaTique

Le Fusil automatique Masson M7700 fire frois cartouches à la fois. ^

### Lance-missiLes

Cette arme surpuissante est capable de charger <sup>3</sup> fetes de missiles de 120 mm a la Fois, Seule Dogs peut la manipuler, elle est bien trop lourde pour Eliot.

#### насне

Cette hache de secours standard est normalement con^ue pour sauver des vies, pas pour servir d'arme offensive.

#### massue

Cette arme, dont seul Dogs pent se servir, est en fait une massue surdimensionnee. Cette

arme mortelle est si lourde et difficile a manier qu'il te Faudra bieo des efforts avant de pouvoir t'en servir efficacement contre un ennemi.

### ArBaLèTe

avec viseur incorporé.

# **ОВјетѕ**

#### Hamburgers et Hot bogs

Le hamburger et le hot dog te permettent de récupérer beaucoup d'énergie.

#### steak

Ce festin délicieux va décupler tes forces.

#### ресисне

Grande peluche inspirée de l'émission préférée des enfants, " Gaily le grincheux et Gary le pleurnichard".

#### poxine

La doxine est l'un des médicaments miracle du XXIè siècle.

# support CLients

#### SERVICE CDNS0MMATEUR5 ACTIVISION

Pour tout savoir sur les produits ACTIVISION, pour connaître les astuces et les solutions qui vous permettront de progresser dans nos jeux, pour telecharger des demos\*\* ou pour participer à nos concours et gagner nos dernières nouveautés...

Contactez le service consommateurs ACTIVISION 24 h / 24 et 7 jours / 7.

Par minitel: 3615 ACTIVISION\* Par telephone: OB 36 68 17 71\* Sur notre site web : "http://www.activision.com/support", si vous avez un accès à Internet.

Un testeur-joueur pourra aussi répondre à toutes vos questions et vous quider dans vos quêtes et aventures (réponse personnalisée sous 24 h, jours ouvrés).

- \* Tarif en vigueur au 01/02/98, pour la France metropolitaine : 2,23 F/min"
- \*\* Uniquement sur notre site Web.

Pour le service clientèle dans les pays francophones, veuillez contacter votre revendeur local ou Activision par les services en ligne.

# rréntrs

### **ALTIVISION**

PRODUCER **MIKA HAYASHI ASSOCIATE PRODUCER** ΤΑΠΑΥΙΚΊ ΗΠΡΙΕ **TECHNICAL ADVISOR** T. COLIN MACK SENIOR VICE PRESIDENT **BILL SWARTZ ACDUISITIONS MANAGER TAKEHISA ABE ACQUISITIONS EXECUTIVE DAVID GRILNS ACQUISITIONS ANALYST RYAN KAMEMOTO QA MANAGER. CONSOLE DIVISION MARILFNA MORINI QA LEAD SAM NOURIANT QA TESTERS** PETER MIJRAVEZ **RON WEIREL ADAM HARTSFIELD** MATT MORTON ANGELO FEDERIZO **MANUAL TRANSLATION** MICAH BLY *MANUAL DESIGN* **SYLVIA DRZEL** MIKE RIVERA **EXECUTIVE VICE PRESIDENT OF WORLDWIDE STUDIOS MITCH 1 ASKY** VICE PRESIDENT OF BUSINESS & LEGAL **AFFAIRS GEORGE ROSE** 

**BUSINESS & LEGAL AFFAIRS MANAGER** MICHAEL HAND *DA SPECIAL THANKS* NADINE THEUZILLOT **IIM SUMMERS** FRIC 7ALA TANYA LANGSTON **IASON WONG** ANGELO FEDERIZO **GARY BOLDUE IFRMAINE FLARKE** LOCALISATION MANAGER **FR BAINBRUDGE TRANSLATION SERVICES** EXEDUR ARTWORK MANAGER **IACKIE WHALE** SENIOR V.P. INTERNATIONAL ROB BEWAR

#### **SEGA ENTERPRISES**

SHRITHIRD IRIMAGRI HISASHI SUZLIKI SHUII UTSUMI HIROKAZII KOIIMA HISAKI NIMIYA YUSUKE YOSHIDA MASAAKI KAWAMURA YUMIKO MIYAUCHI TOMOAKI OGAWA HIOEKI YOHKAICHIYA HIRDSHI MATSUL SHOUKI SATO TAKAYIIKI 5UZUKI AKIRA TERASAWA

#### **CLIMAX GRAPHICS**

PRODUCER SHINYA NISHIGAKI CREATURE DESIGN **ROBERT SHORT** STORYBOARD PETE VON SHOLLY **BIRECTOR** AYUMU KOUMA ASSISTANT DIRECTOR FIII OHKOSHI **MAIN PROGRAMMER** KAZUAKI YOKOZAWA **ART DIRECTOR** *RYOSUKE MURAKAMI* CHIFF CG RESIGNER ATSUSHI YAMAMOTO **STORY MASAKI SEGAWA** SHINYA NISHIGAKI **FHARACTER DESIGN** MASAKI SEGAWA **GAME SCENARIO & DIALOGUE** SHINYA NISHIGAKI MUSIC COMPOSER TOSHIHIKO SAHASHI SOUND DESIGNER YUKINDRI KIKUCHI [ELECTRO ZOO]